## State Board of Health Chapter 849 (2020 Acts of Assembly) Work Group Agenda August 4, 2020 – 9:00 a.m. HYBRID MEETING – IN-PERSON and VIA WEBEX Board Room 4 Perimeter Center Virtual meeting registration 9960 Mayland Drive instructions on next page

Henrico, VA 23233

Call to Order and Welcome Rebekah E. Allen Senior Policy Analyst Office of Licensure and Certification Roll Call Ms. Allen **Review of Agenda** Ms. Allen Public Comment **Reports from Work Group Members:** Work Group Members Needs to be Met by Proposed System Initial Discussions on Technical Specifications & Ms. Allen & Work Group Members Considerations for System **Discussion of Next Steps** Ms. Allen & Work Group Members **Other Business** Ms. Allen & Work Group Members

Adjourn

## REGISTERING for the Chapter 849 (2020 Acts of Assembly) Work Group Meeting on August 4, 2020

(Either to attend and view the meeting or to speak during the Public Comment Period) (Screenshots are examples from a prior meeting)

1) Open the link the Online meeting registration:

https://covaconf.webex.com/covaconf/onstage/g.php?MTID=ef4fbb880c7e695e9de4a6e36dae97a43

| cisco Webe                                                                                                    | 5X                                                                                                    |          |                                                                                                  |                                                |                         |
|----------------------------------------------------------------------------------------------------|----------------------------------------------------------------------------------------------------|----------|--------------------------------------------------------------------------------------------------|------------------------------------------------|-------------------------|
| Event Information: Ch. 932 Work Group<br>Registration is required to join this event. If you have not registered, please do so now. |                                                                                                    |          |                                                                                                  |                                                | English : New York Time |
| Event status:                                                                                                    | Not started (Register)                                                                                                    |          | Join Event Now                                                                                   |                                                |                         |
| Date and time:                                                                                                    | Monday, July 20, 2020 1:00 pm<br>Eastern Daylight Time (New York, GMT-04:00)<br><u>Change time zone</u>                                             |          | You cannot join the eve                                                                          | ent now because it has not started.            |                         |
| Duration:                                                                                                    | 3 hours                                                                                                    |          | First name:                                                                                      |                                                |                         |
| Description:                                                                                                    | Meeting of the work group for Chapter 932 (2020 Acts of Assembly) to<br>discuss increasing availability of the clinical workforce in nursing homes. |          | Last name:<br>Email address:<br>Event password:                                                  |                                                |                         |
| By joining this er<br>Statement.                                                                                                    | vent, you are accepting the Cisco Webex Terms of Service and Privacy                                                                                |          |                                                                                                  |                                                |                         |
|                                                                                                    |                                                                                                    | ſ        | To the new Webey we                                                                              | Join Now<br>Join by browser NEW!<br>x r event. |                         |
|                                                                                                    |                                                                                                    | Register | Try the new Webex we<br>Nothing to install<br>Simple and intuitive<br>Ideal for participants who | en abbi                                        |                         |

2) Click on the link that says, "Register." It is in blue and on the line that starts with "Event Status".

| Event Info         | rmation: Ch. 932 Work Group                                                                                                    |
|--------------------|----------------------------------------------------------------------------------------------------|
| Registration is re | equired to join this event. If you have not registered, please do so now.                                                                        |
|                    |                                                                                                    |
|                    |                                                                                                    |
| Event status:      | Not started (Register)                                                                                                    |
| Date and time:     | Monday, July 20, 2020 1:00 pm<br>Eastern Daylight Time (New York, GMT-04:00)<br>Change time zone                                                 |
| Duration:          | 3 hours                                                                                                    |
| Description:       | Meeting of the work group for Chapter 932 (2020 Acts of Assembly) to discuss increasing availability of the clinical workforce in nursing homes. |

3) This will prompt you to register for the event. Please enter your name and email address on the registration form. (Note: this information will not be retained after the meeting and will only be used for purposes of making sure people who want to connect to the meeting or speak at the meeting can do so.) When you are finished entering registration information, click the "Submit" button in the bottom right.

| Register for Ch. 93          | 32 Work Group                                                                                                    |
|------------------------------|----------------------------------------------------------------------------------------------------|
| Please complete this form to | o register for the event. An asterisk (*) indicates required information.                                                                                                    |
| Please answer the following  | g questions.                                                                                                    |
|                              | * Last name:     Country/Region Number (with area/city code)     * Phone number:     Do you wish to offer public comment during the Public Comment Period?:     Yes     No Are you a member of the media?:     Yes     No |
|                              | If yes, what media affiliation or company are you with?:                                                                                                    |
|                              | Submit Cancel                                                                                                    |

## JOINING the Chapter 849 (2020 Acts of Assembly) Work Group Meeting on August 4, 2020

(Screenshots are examples from a prior meeting; the name of this meeting will be "Ch. 849 Work Group – 9am")

1) On the day of the meeting, you will click in the email to join the meeting.

You will need to enter your name as it appeared on the registration in order to join.

| Cisco Webex Events<br>Board of Health Meeting - 9am<br>8:00 AM - 3:00 PM | ⊘ × |
|--------------------------------------------------------------------------|-----|
| BS                                                                       |     |
| Join Event<br>⊄∗ Don't connect audio ∨                                   |     |

2) You should select the "CALL ME AT" option to connect for audio. **DO NOT select the call in nor use computer audio options.** Enter your 9-digit phone number and click the blue check mark.

| Cisco Webex Event                         | ts<br>Board of Health Meeting - 9am<br>8:00 AM - 3:00 PM | ⊙ × |
|-------------------------------------------|----------------------------------------------------------|-----|
|                                           | BS                                                       |     |
| Q                                         | Use computer for audio                                   |     |
| Le la la la la la la la la la la la la la | 5 Call me at 🔳 +1 phone number 🗸 🖉                       |     |
| R                                         | Call in                                                  |     |
| 4                                         | × Don't connect to audio                                 |     |

3) Click "Join Event." You will receive a phone call from the meeting platform. You will be prompted to press 1 when you answer the phone to connect.

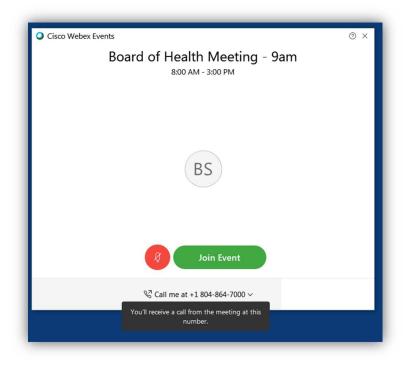

Note that you will be automatically muted when you join the meeting. You cannot unmute yourself to be heard during the meeting until the host unmutes you. This will occur during the public comment period for those who have signed up to do so.

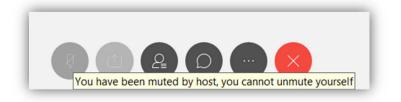

## Important Note about Audio Settings:

In order to facilitate public comment, you will need to use your phone to dial in. <u>It is very important that you follow</u> <u>these instructions to merge your phone and computer identification</u>. This will allow you to be unmuted to speak during public comment if you have signed up.

 If you have joined the meeting without having WebEx call you, you will need to change the audio settings. Click on the "MORE" control button and select "Audio Connection." **DO NOT** use the call-in option nor the computer audio option.

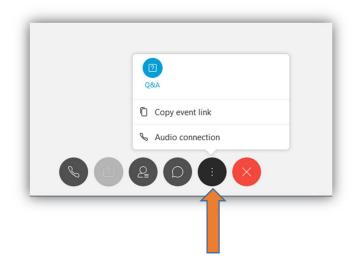

You will change the type of connection and select "CALL ME AT". Enter your 9-digit phone number and click CONNECT. Press 1 when prompted on the incoming phone call.

| Audio Connection                                                             | *' 1      |
|------------------------------------------------------------------------------|-----------|
| $\langle \rangle$                                                            |           |
| You're not connected to audio.                                               |           |
| Q Use computer for audio ⊕                                                   |           |
| % Call me at # +1  store number v Connect <br>Type phone number with area or | city code |
| 9⋶ Call in                                                                   |           |